# Installing and Configuring Windows 10

## **Microsoft 70-698 Dumps Available Here at:**

### **https://www.certification-questions.com/microsoft-exam/70-698-dumps.html**

Enrolling now you will get access to 122 questions in a unique set of 70- [698 dumps](https://www.certification-questions.com)

### Question 1

In this section, you will see one or more sets of questions with the same scenario and problem. Each question presents a unique solution to the problem, and you must determine whether the solution meets the stated goals. Any of the solutions might solve the problem. It is also possible that none of the solutions solve the problem.

Once you answer a question in this section, you will NOT be able to return to it. As a result, these questions will not appear in the review screen.

Note: This question is part of a series of questions that present the same scenario. Each question in the series contains a unique solution. Determine whether the solution meets the stated goals.

You have a computer named Computer1 that runs Windows 10.

File History is turned on.

The user of Computer1 reports that previous versions of D:\Folder\File1.doc are unavailable from the Previous Versions tab.

You need to ensure that the previous versions of the file are created.

Solution: Modify the Backup settings in the Settings app.

Does this meet the goal?

### **Options:**

A. Yes

B. No

### **Answer: A**

### **Explanation:**

http://www.pcworld.com/article/2974385/windows/how-to-use-windows-10s-file-history-backup-feature.html

### Question 2

In this section, you will see one or more sets of questions with the same scenario and problem. Each question presents a unique solution to the problem, and you must determine whether the solution meets the stated goals. Any of the solutions might solve the problem. It is also possible that none of the solutions solve the problem.

Once you answer a question in this section, you will NOT be able to return to it. As a result, these questions will not appear in the review screen.

Note: This question is part of a series of questions that present the same scenario. Each question in the series contains a unique solution. Determine whether the solution meets the stated goals.

You have a computer named Computer1 that runs Windows 10.

File History is turned on.

The user of Computer1 reports that previous versions of D:\Folder\File1.doc are unavailable from the Previous Versions tab.

You need to ensure that the previous versions of the file are created.

Solution: Turn on System Protection for drive D.

Does this meet the goal?

#### **Options:**

A. Yes

B. No

**Answer: B**

#### **Explanation:**

http://www.pcworld.com/article/2974385/windows/how-to-use-windows-10s-file-history-backup-feature.html

### Question 3

In this section, you will see one or more sets of questions with the same scenario and problem. Each question presents a unique solution to the problem, and you must determine whether the solution meets the stated goals. Any of the solutions might solve the problem. It is also possible that none of the solutions solve the problem.

Once you answer a question in this section, you will NOT be able to return to it. As a result, these questions will not appear in the review screen.

Note: This question is part of a series of questions that present the same scenario. Each question in the series contains a unique solution. Determine whether the solution meets the stated goals.

You have a computer named Computer1 that runs Windows 10.

File History is turned on.

The user of Computer1 reports that previous versions of D:\Folder\File1.doc are unavailable from the Previous Versions tab.

You need to ensure that the previous versions of the file are created.

Solution: Add D:\Folder\to the Documents library.

Does this meet the goal?

### **Options:**

A. Yes

B. No

**Answer: A**

### **Explanation:**

https://support.microsoft.com/en-us/help/17128/windows-8-file-history

### Question 4

In this section, you will see one or more sets of questions with the same scenario and problem. Each question presents a unique solution to the problem, and you must determine whether the solution meets the stated goals. Any of the solutions might solve the problem. It is also possible that none of the solutions solve the problem.

Once you answer a question in this section, you will NOT be able to return to it. As a result, these questions will not appear in the review screen.

Note: This question is part of a series of questions that present the same scenario. Each question in the series contains a unique solution. Determine whether the solution meets the stated goals.

Your network contains a single Active Directory domain named contoso.com. The domain contains two computers named Computer1 and Computer2.

A user named User1 is a member of the local Administrators group on Computer1 and Computer2. User1 fails to access the Event Viewer logs on Computer2 from Computer1. User1 can connect to Computer2 remotely by using Computer Management.

You need to ensure that User1 can use Event Viewer on Computer1 to remotely view the Event Viewer logs on Computer2.

Solution: You start the Remote Registry services on Computer2. Does this meet the goal?

### **Options:**

A. Yes

B. No

**Answer: B**

### **Explanation:**

https://technet.microsoft.com/en-us/library/cc754820(v=ws.11).aspx

### Question 5

In this section, you will see one or more sets of questions with the same scenario and problem. Each question presents a unique solution to the problem, and you must determine whether the solution meets the stated goals. Any of the solutions might solve the problem. It is also possible that none of the solutions solve the problem.

Once you answer a question in this section, you will NOT be able to return to it. As a result, these questions will not appear in the review screen.

Note: This question is part of a series of questions that present the same scenario. Each question in the series contains a unique solution. Determine whether the solution meets the stated goals.

Your network contains a single Active Directory domain named contoso.com. The domain contains two computers named Computer1 and Computer2.

A user named User1 is a member of the local Administrators group on Computer1 and Computer2. User1 fails to access the Event Viewer logs on Computer2 from Computer1. User1 can connect to Computer2 remotely by using Computer Management.

You need to ensure that User1 can use Event Viewer on Computer1 to remotely view the Event Viewer logs on Computer2.

Solution: You modify the Windows Firewall settings on Computer2. Does this meet the goal?

### **Options:**

A. Yes

B. No

**Answer: A**

### **Explanation:**

https://technet.microsoft.com/en-us/library/cc766438(v=ws.11).aspx

### Question 6

In this section, you will see one or more sets of questions with the same scenario and problem. Each question presents a unique solution to the problem, and you must determine whether the solution meets the stated goals. Any of the solutions might solve the problem. It is also possible that none of the solutions solve the problem.

Once you answer a question in this section, you will NOT be able to return to it. As a result, these questions will not appear in the review screen.

Note: This question is part of a series of questions that present the same scenario. Each question in the series contains a unique solution. Determine whether the solution meets the stated goals.

Your network contains a single Active Directory domain named contoso.com. The domain contains two computers named Computer1 and Computer2.

A user named User1 is a member of the local Administrators group on Computer1 and Computer2. User1 fails to access the Event Viewer logs on Computer2 from Computer1. User1 can connect to Computer2 remotely by using Computer Management.

You need to ensure that User1 can use Event Viewer on Computer1 to remotely view the Event Viewer logs on Computer2.

Solution: You run Enable-PSRemoting on Computer1. Does this meet the goal?

### **Options:**

A. Yes

B. No

**Answer: B**

**Explanation:**

http://www.howtogeek.com/117192/how-to-run-powershell-commands-on-remote-computers/

### Question 7

In this section, you will see one or more sets of questions with the same scenario and problem. Each question presents a unique solution to the problem, and you must determine whether the solution meets the stated goals. Any of the solutions might solve the problem. It is also possible that none of the solutions solve the problem.

Once you answer a question in this section, you will NOT be able to return to it. As a result, these questions will not appear in the review screen.

Note: This question is part of a series of questions that present the same scenario. Each question in the series contains a unique solution. Determine whether the solution meets the stated goals.

Your network contains a single Active Directory domain named contoso.com. The domain contains two computers named Computer1 and Computer2.

A user named User1 is a member of the local Administrators group on Computer1 and Computer2. User1 fails to access the Event Viewer logs on Computer2 from Computer1. User1 can connect to Computer2 remotely by using Computer Management.

You need to ensure that User1 can use Event Viewer on Computer1 to remotely view the Event Viewer logs on Computer2.

Solution: You run winrm quickconfig on Computer2.

Does this meet the goal?

### **Options:**

A. Yes

B. No

**Answer: B**

#### **Explanation:**

https://msdn.microsoft.com/en-us/library/aa384372(v=vs.85).aspx

### Question 8

You have a computer that has a local printer.

You need to share the printer.

Which two tools can you use to achieve the goal? Each correct answer presents a complete solution.

### **Options:**

- A. net share from a command prompt
- B. Devices and Printers from Control Panel
- C. Set-PrintConfiguration from Windows PowerShell
- D. Set-Printer from Windows PowerShell

Microsoft 70-698

### E. Printers & scanners from the Settings app

### **Answer: B, D**

#### **Explanation:**

http://www.addictivetips.com/windows-tips/how-to-share-a-usb-printer-over-your-network-in-windows-10/ https://technet.microsoft.com/en-us/library/hh918366(v=wps.630).aspx

### Question 9

A user has a laptop named Computer1 that runs Windows 10 and has a 64-bit application named App1 installed.

App1 fails to launch and generates an error message indicating that the application is not supported on this version of Windows.

You need to ensure that App1 can run successfully.

What should you do?

### **Options:**

A. Create a package that includes App1 by using the Windows Imaging and Configuration **Designer** 

(Windows ICD).

B. Create a fix in the Compatibility Administrator.

C. Run App1 in the Standard User Analyzer (SUA).

D. Use the Application Compatibility Manager (ACM) to create an inventory package.

#### **Answer: B**

#### **Explanation:**

https://msdn.microsoft.com/en-us/library/windows/desktop/dd744763(v=vs.85).aspx

### Question 10

You have a laptop that has a high resolution display.

The Change the size of the text, apps, and other items setting is set to 175%.

You install a desktop application name App1.

When you start App1, the visual elements are misaligned, and the application interface does not appear as expected.

You need to ensure that App1 is displayed properly without affecting how other applications are displayed. What should you do?

### **Options:**

A. Create an AppX package for App1.

- B. Run App1 as an administrator.
- C. Modify the Compatibility settings of App1.
- D. Configure an AppLocker rule for App1.

**Answer: C**

## **Would you like to see more? Don't miss our 70-698 PDF file at:**

**https://www.certification-questions.com/microsoft-pdf/70-698-pdf.html**

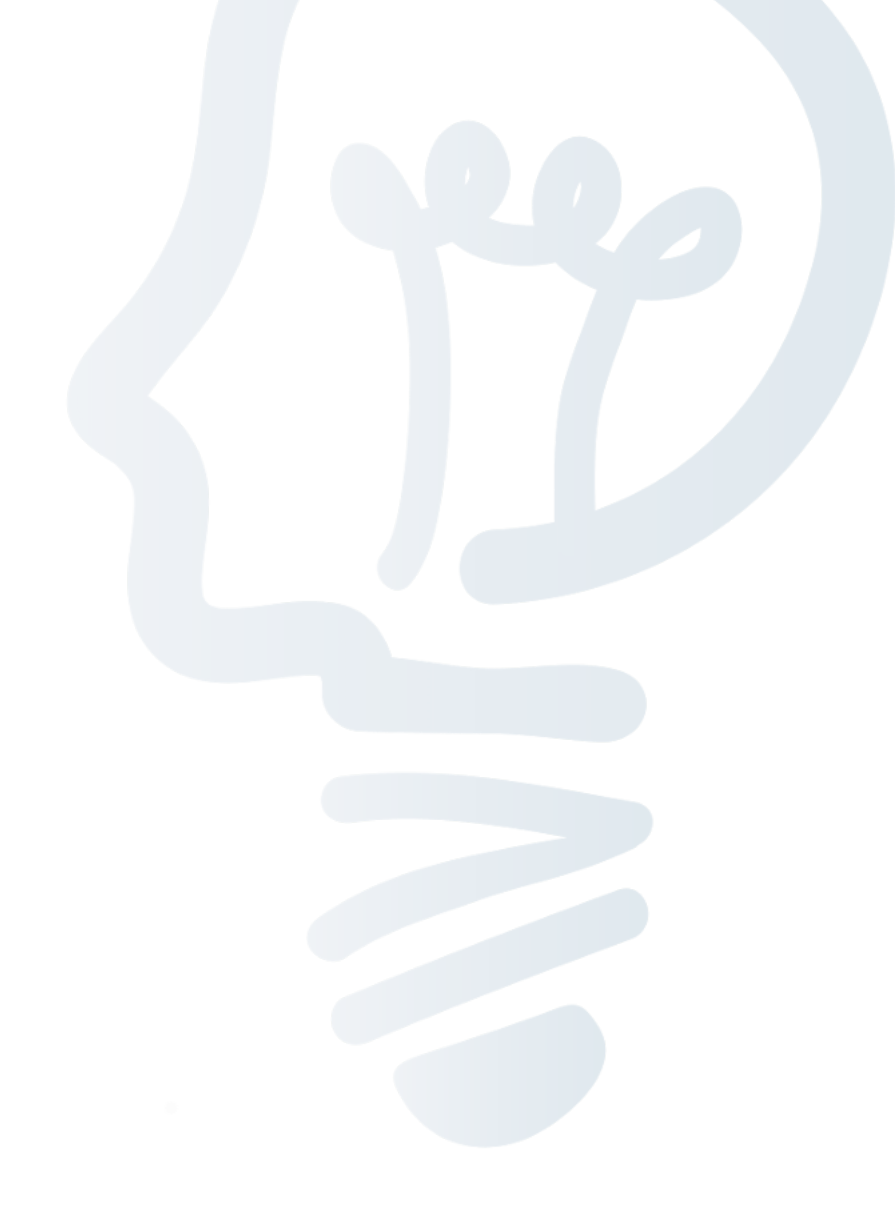